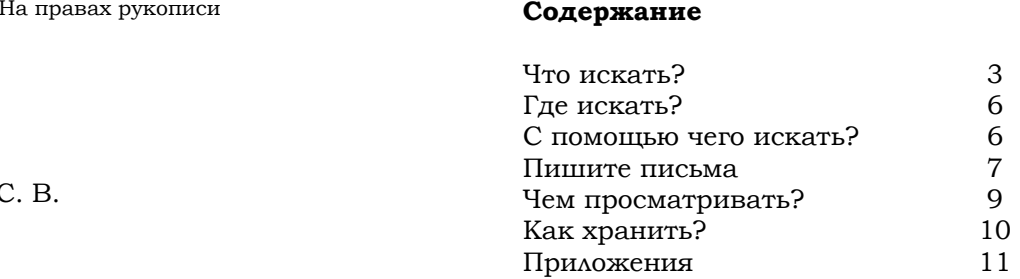

# **Биология на страницах сети** *Internet*

Драган С. В.

#### **Что искать?**

Информация в сетипредставлена изданиями, существующими только вэлектронном виде или электронными копиями бумажных носителей. Для написания аналитических обзоров висследовательских работах истатьях необходимо использовать научные издания: монографии, статьи, тезисы докладов. Учебную и энциклопедическую литературу приемлемо использовать при первом знакомстве с объектомисследования.

В сети могут быть встречены как файлы источников, так и их библиографические описания.

#### Важно!

К этому изданию прилагается электронная база данных адресов онлайн-ресурсов, которую можно получить после обращения ко мне по электронной почте или загрузить по адресу: http://scipeople.ru/publication/104

927/. В предлагаемой базе данных содержится далеко не всё, что можно встретить в сети, поэтому жду Ваших дополнений ипожеланий по адресу

dragan-sv@yandex.ru.

#### **Где искать?**

Электронные издания или их библиографические описания могут входить в состав следующих ресурсов:

- списки литературы в научных изданиях;
- реферативные журналы или базы данных;
- личные личные или домашние страницы исследователей со списками публикаций;
- сайты редакций научных журналов и иных периодических изданий;
- разделы сайтов музеев, НИИ, ВУЗов, обществ со списками публикаций сотрудников;
- базы базы данных библиотек (государственных и частных);
- букинистические онлайнмагазины.

В приложении A ( <sup>с</sup>. 11) представлены гиперссылки на ресурсы тем или иным образом связанные с биологией.

#### **С помощью чего искать?**

Обычно начинают поиск с подбора ключевого слова или фразы, или при наличии библиографической ссылки на источник.

Инструменты для поиска источников разнообразны, но в основном это логические алгоритмы, ориентированные на поиск сходных по значению объектов (слова, фразы и<sup>т</sup>. <sup>д</sup>.). По завершению алгоритма Вы получаете страницы с результатами поиска. Поиск можно вести с помощью алгоритмов в виде специализированных сайтов, программ или поисковых модулей баз данных (Приложение Б, <sup>с</sup>. 14). Всегда есть возможность выбрать простой или расширенный вид поиска.

5

6

#### **Пишите письма**

Часто публикации для просмотра в полнотекстовомрежиме платны, однако всегда существует возможность отправки письма или сообщения автору издания, который, если сочтёт возможным, отправит оттиск публикации или её копию. Адрес автора в большинстве случаев приводится  $\mathbf{B}$  начале текста работы.

Наука интернациональна, поэтому в процессе поиска публикаций следует применять ключевые слова не только на родном языке, но и на иностранных. Трудности последующего перевода текста работы на родной язык можно облегчить $\mathfrak{c}$  помощью специализированных компьютерных программ (Приложение В, <sup>с</sup>. 16).

В случае если работа издана давно и отсутствует в сети или местных библиотеках, всегда есть

возможность заказа платной копии в центральных библиотеках по электронной почте.

Часть копий публикаций авторы выкладывают на специализированных форумах, там же можно договориться об обмене изданиями или получить информацию  $\Omega$  новинках (Приложение Г, <sup>с</sup>. 17).

7

#### **Чем просматривать?**

Электронные издания <sup>в</sup> сети существуют <sup>в</sup> виде файлов, из которых наиболее подходящие для поиска следующие: pdf, djvu, tiff. Реже источники публикуют <sup>в</sup> сети в виде файлов <sup>с</sup> расширением doc, docx, jpg, bmp. Часто файлы сжимают с помощью программ архивации: *WinRAR*®, *WinZip*® <sup>и</sup> др. В связи <sup>с</sup> этим файлы имеют расширение соответственно используемой программе, например rar, zip.

В приложении Д (с. 18) представлены гиперссылки на сайты производителей программных средств для просмотра <sup>и</sup> архивации файлов электронных изданий.

#### **Как хранить?**

В процессе поиска <sup>и</sup> сбора источников возникает необходимость каталогизации личной библиотеки. Решение этой задачи необходимо для эффективного поиска литературы на локальных носителях, а также для хранения дополнительной информации <sup>о</sup> найденных изданиях.

В приложении Е (с. 19) размещены гиперссылки на сайты производителей программных средств, которые возможно использовать для каталогизации файлов электронных изданий <sup>и</sup> их описаний.

9

10

#### Приложение А

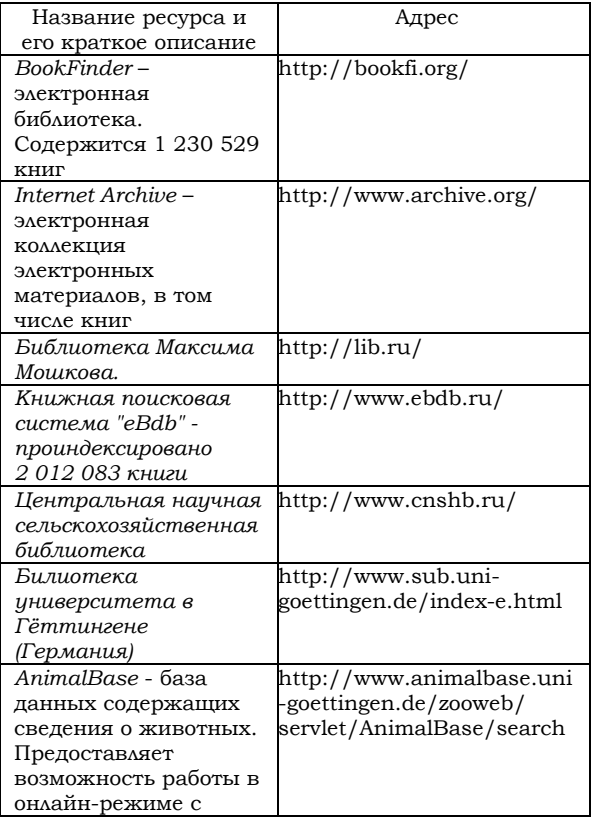

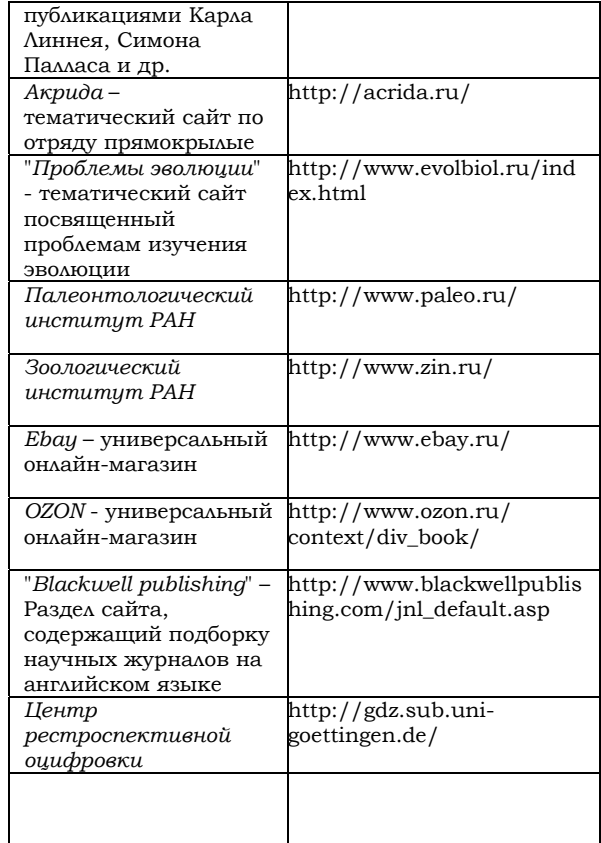

### Приложение Б

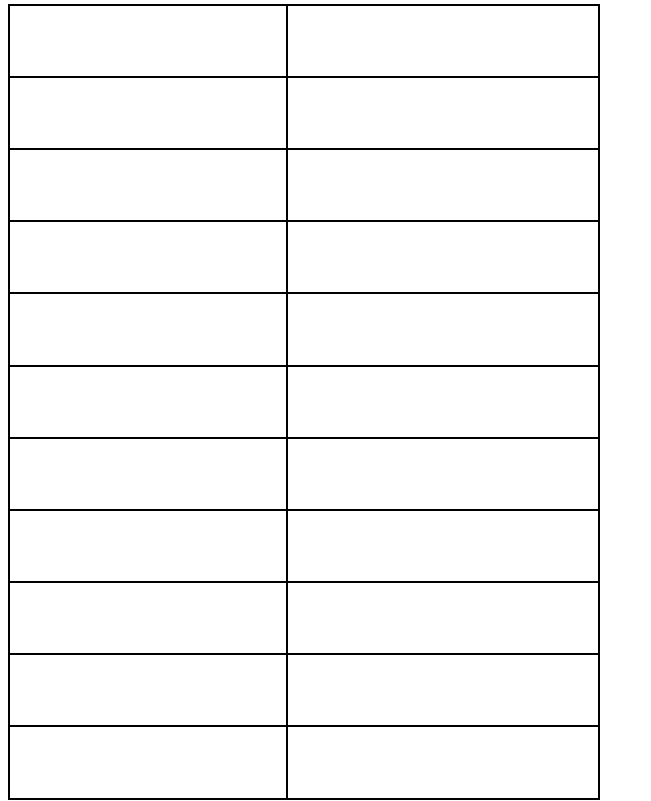

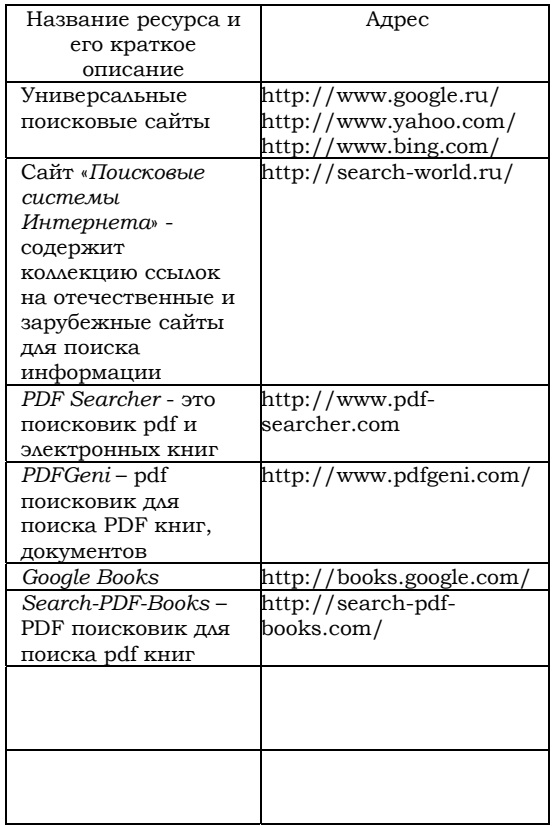

### Приложение В

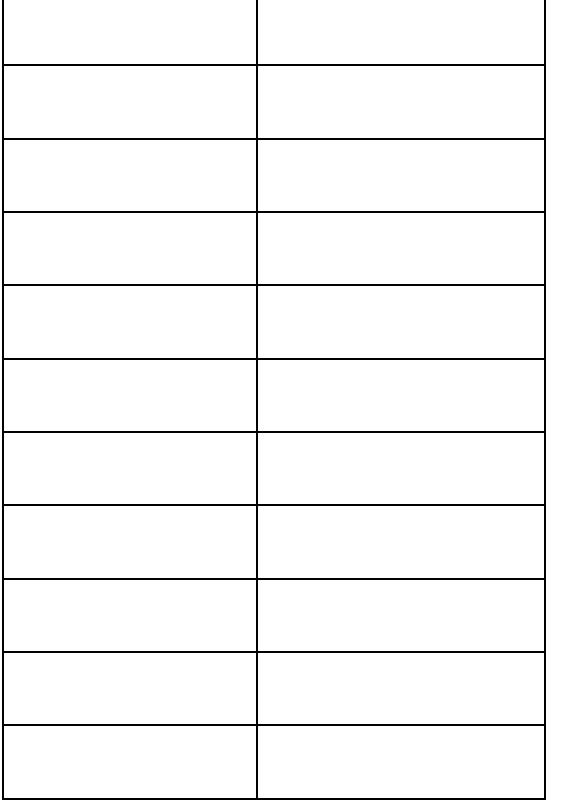

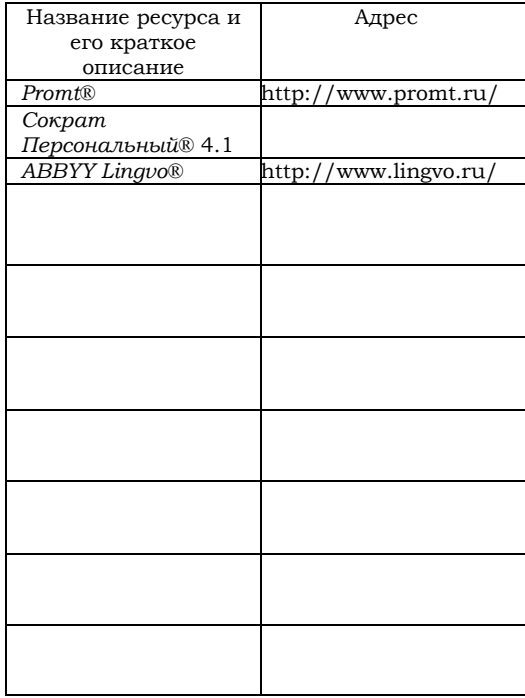

## Приложение Г

## Приложение Д

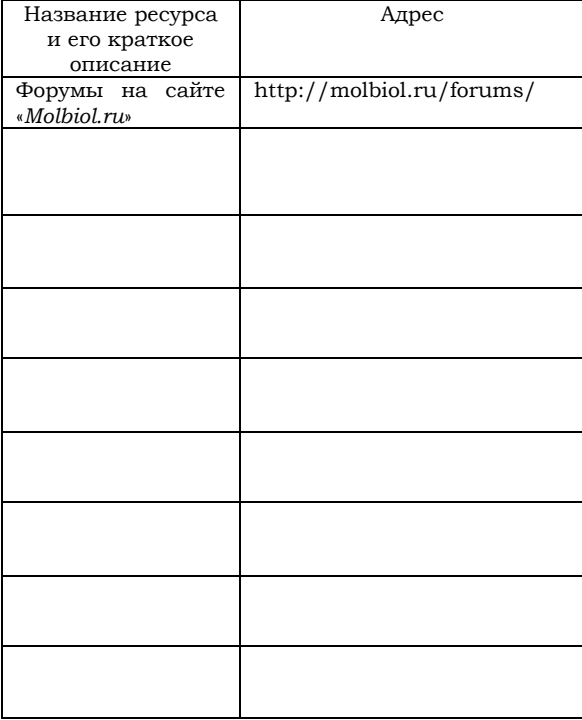

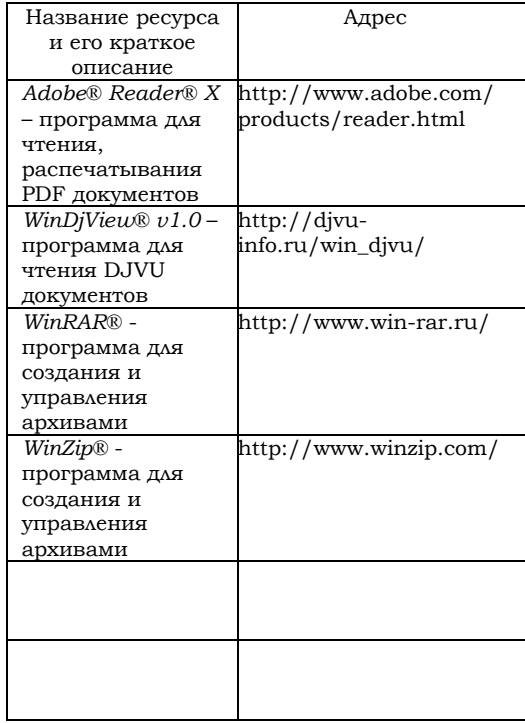

#### Приложение Е

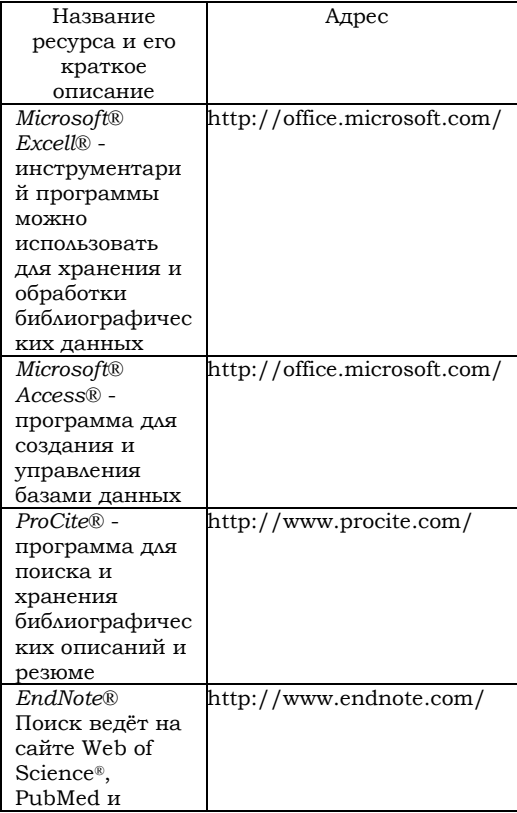

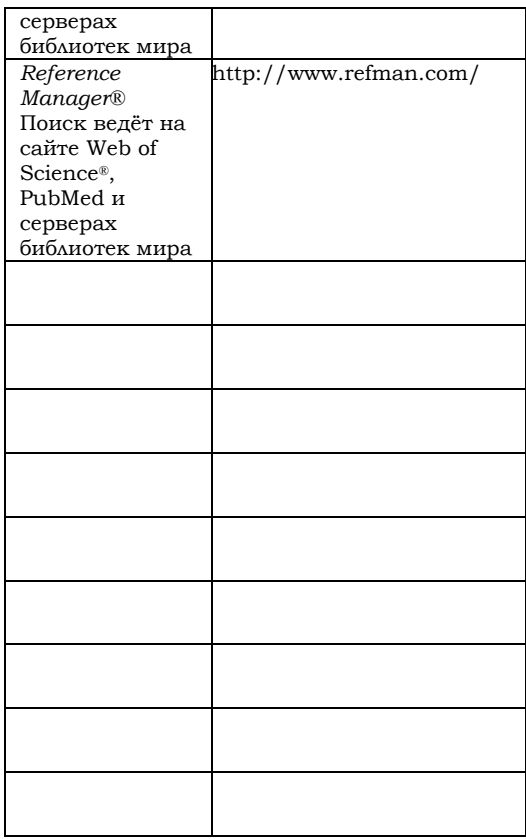